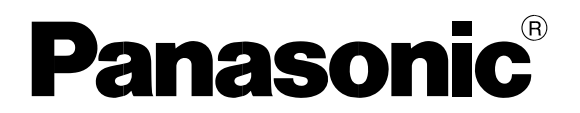

Skrócona instrukcja.

# Czujnik HG-C

# <span id="page-1-0"></span>Spis treści

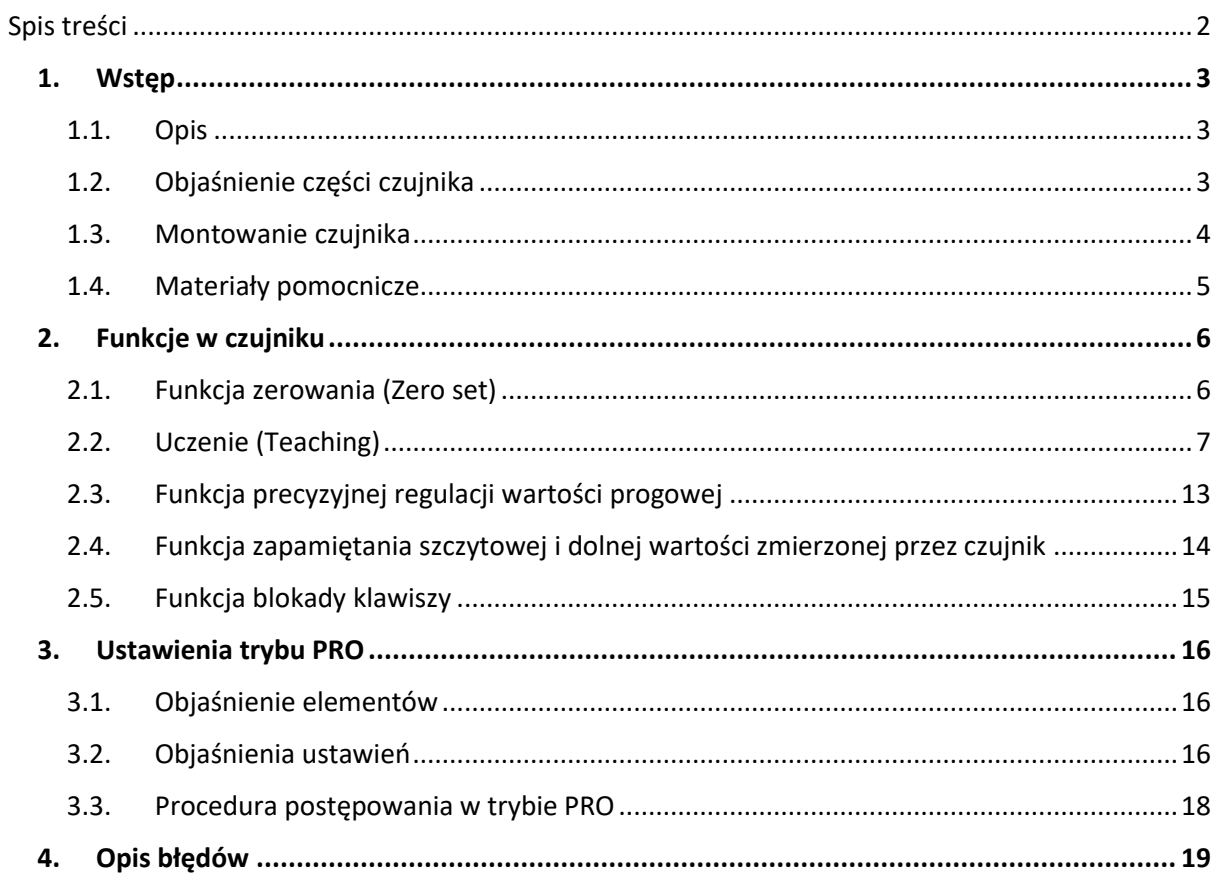

## <span id="page-2-0"></span>**1. Wstęp**

## <span id="page-2-1"></span>**1.1. Opis**

W niniejszym dokumencie przedstawiono ogólny opis oraz objaśnienie funkcji czujnika odległości HG-C1200P.

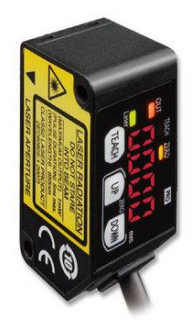

## <span id="page-2-2"></span>**1.2. Objaśnienie części czujnika**

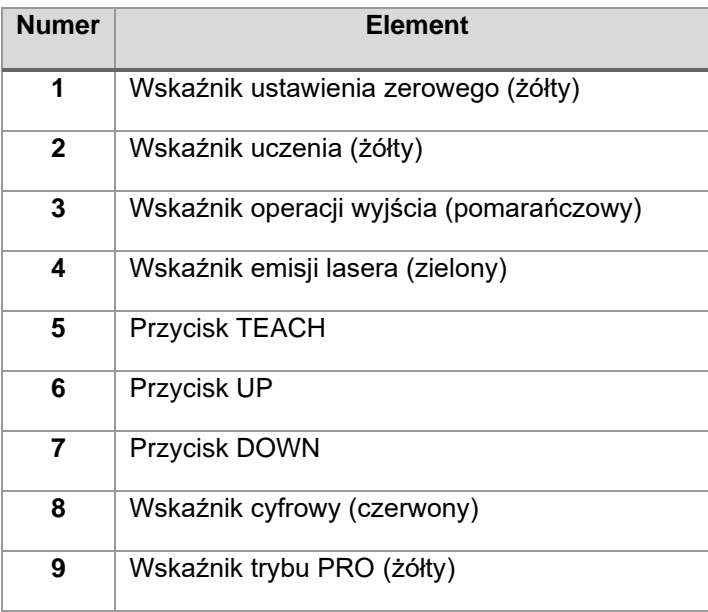

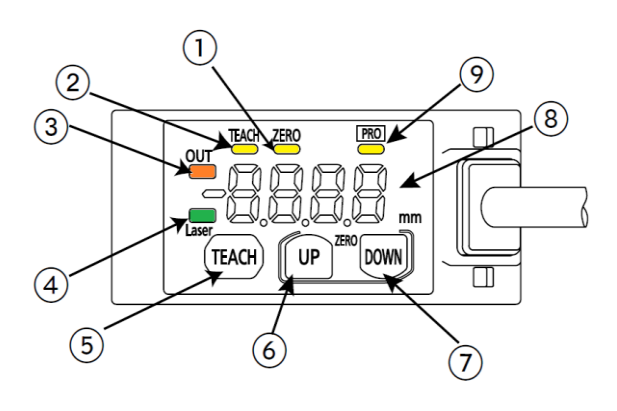

### <span id="page-3-0"></span>**1.3. Montowanie czujnika**

Przy montowaniu tego produktu, użyj śrub M3.

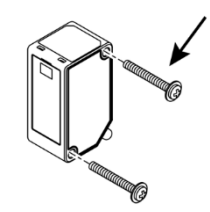

Zastosuj moment obrotowy 0.5Nm

#### **1.3.1. Kierunek montażu**

• Kiedy wykonujesz mierzenie poruszającego się obiektu z nadmiernie odmiennymi materiałami oraz kolorami, zamontuj czujnik w poniższy sposób, aby zminimalizować błędy pomiaru.

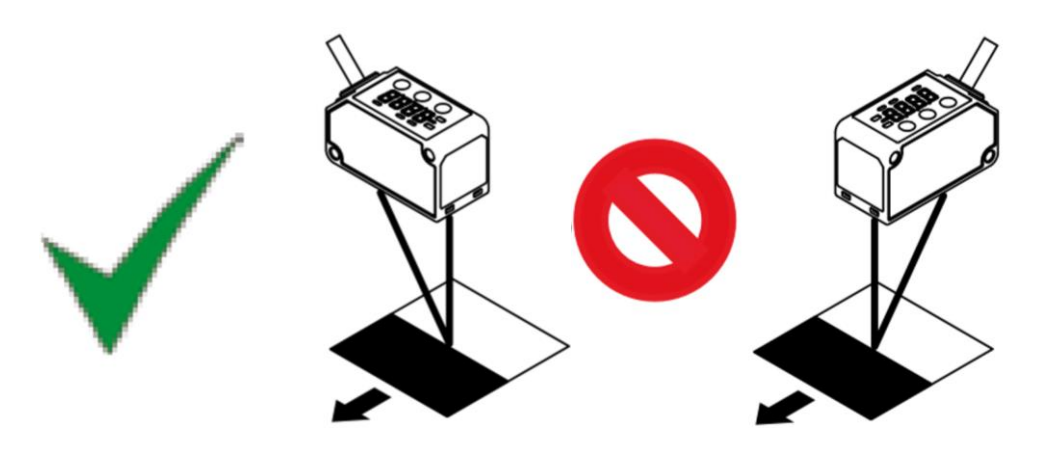

• Kiedy wykonujesz mierzenie obracającego się obiektu wykonaj montaż w poniższy sposób. Efekt odchylenia w górę/dół oraz odchylenie położenia może być zminimalizowane przez zamontowanie czujnika w poprawnym kierunku.

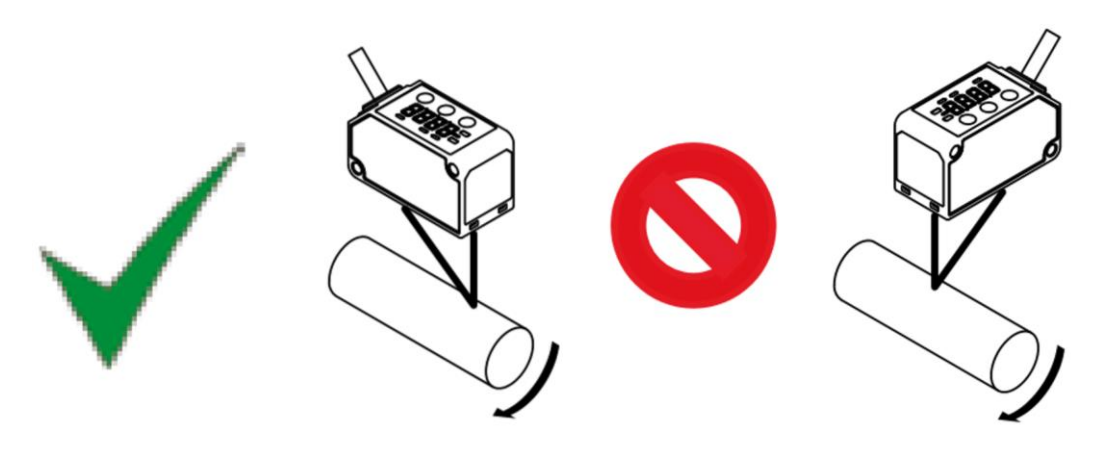

• Kiedy w poruszającym obiekcie są stopnie, efekt odchylenia odbicia od krawędzi stopnia może być zminimalizowany poprzez zamontowanie czujnika tak jak na poniższym rysunku.

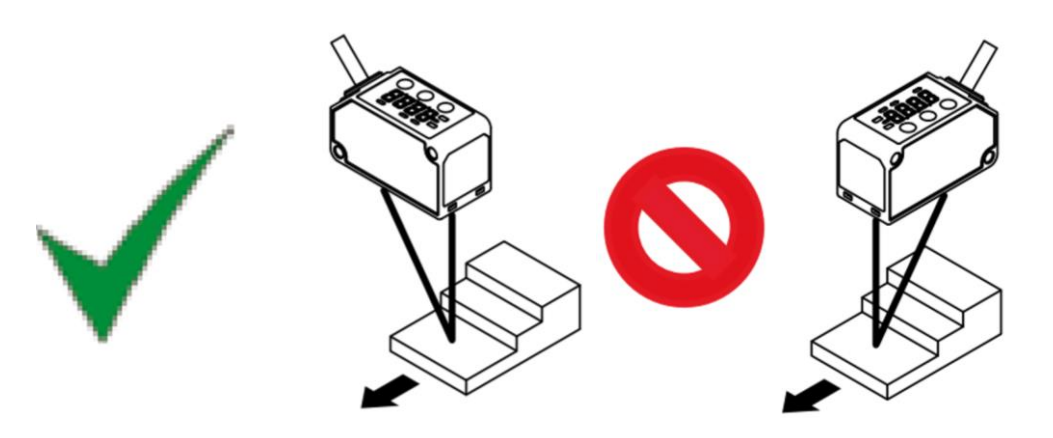

• Kiedy mierzysz w wąskich miejscach lub w otworach wewnętrznych, zamontuj produkt tak aby droga optyczna od części emitującej światło do części odbierającej nie została przerwana.

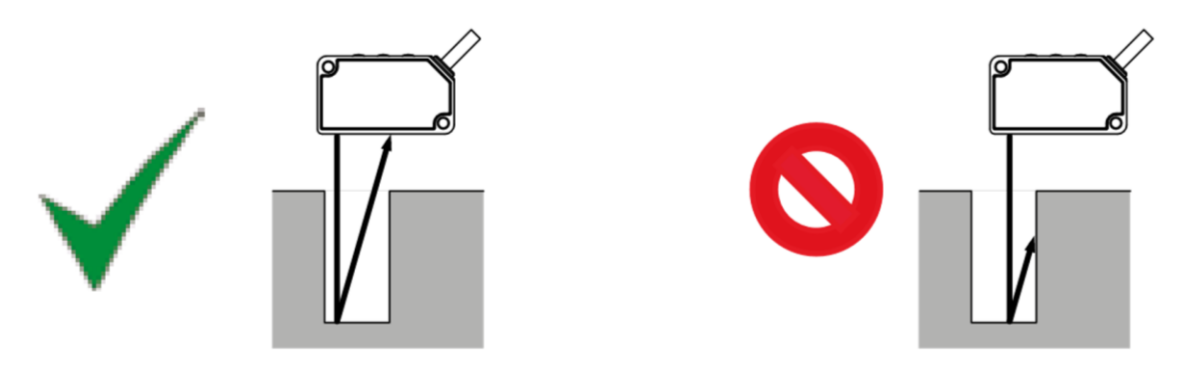

• Zamontuj czujnik do ściany tak jak jest pokazane poniżej, tak żeby wielkokrotne odbicia światła nie docierały do części odbierającej światło. Gdy współczynnik odbicia światła na ścianie jest wysoki, skuteczne jest zastosowane matowej czerni.

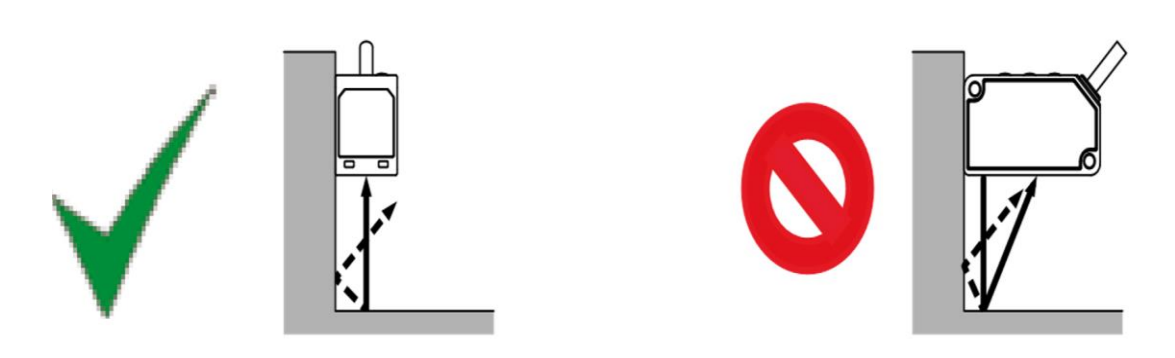

### <span id="page-4-0"></span>**1.4. Materiały pomocnicze**

Link do materiałów pomocniczych jest przedstawiony poniżej:

<https://www.panasonic-electric-works.com/pl/czujnik-pomiarowy-hg-c.htm>

## <span id="page-5-0"></span>**2. Funkcje w czujniku**

## <span id="page-5-1"></span>**2.1. Funkcja zerowania (Zero set)**

Funkcja służąca do przymusowego ustawienia mierzonej wartości na "zero". Jeżeli jest ona włączona, wskaźnik ustawienia zerowego (żółty) włączy się na ON. Kiedy w ustawieniach wyświetlacza ustawiono funkcje Offset, nie można ustawić aktualnie opisywanej funkcji.

**TEACH** 

**IID** 

#### • Ustawianie "Zero set"

Naciśnij jednocześnie przyciski UP i DOWN przez 3 sekundy

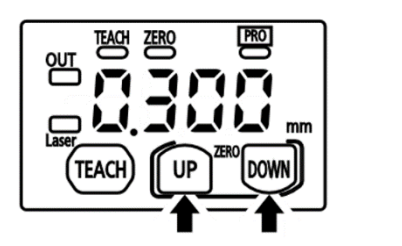

• Zwolnienie "Zero set"

Naciśnij jednocześnie przyciski UP i DOWN przez 6 sekundy

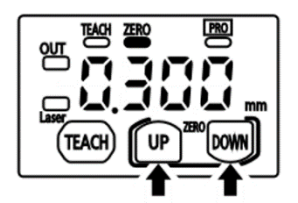

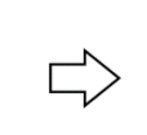

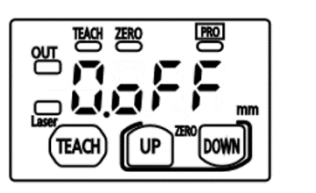

**DOWN** 

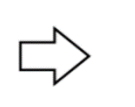

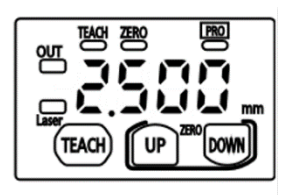

8888 *Ta wartość będzie wyświetlana podczas przyciskania*

## <span id="page-6-0"></span>**2.2. Uczenie (Teaching)**

#### • **2-punktowe uczenie**

Podstawowa metoda uczenia.

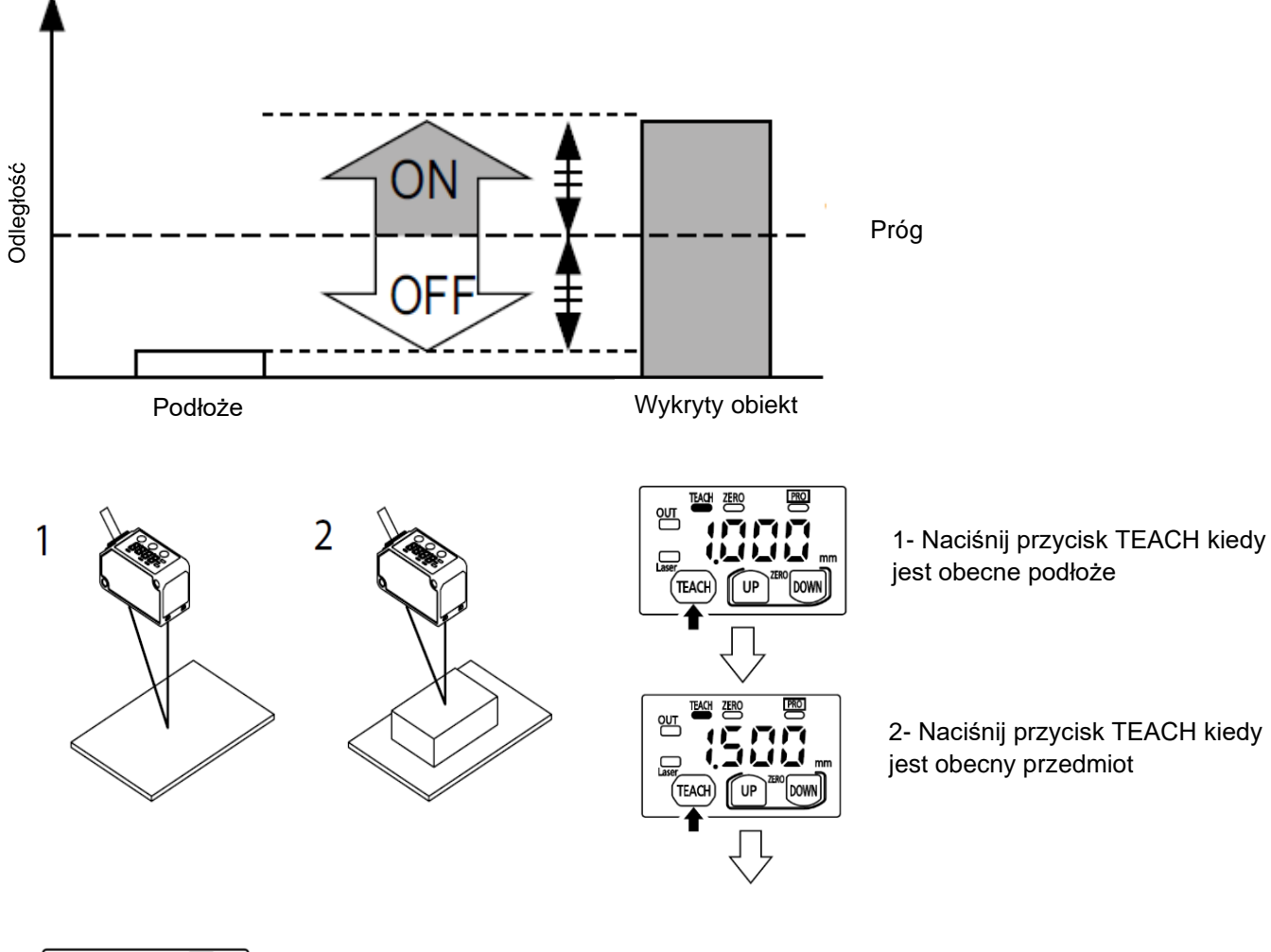

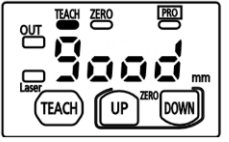

Komunikat wyświetla się gdy jest możliwe wykrycie przedmiotu

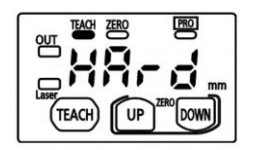

Komunikat wyświetla się gdy nie jest możliwe wykrycie przedmiotu

#### • **Limity uczenia**

Uczenie jest rekomendowane gdy są małe przedmioty lub istnieją obiekty w tle.

#### **Kiedy przedmiot w tle służy nam jako odniesienie**

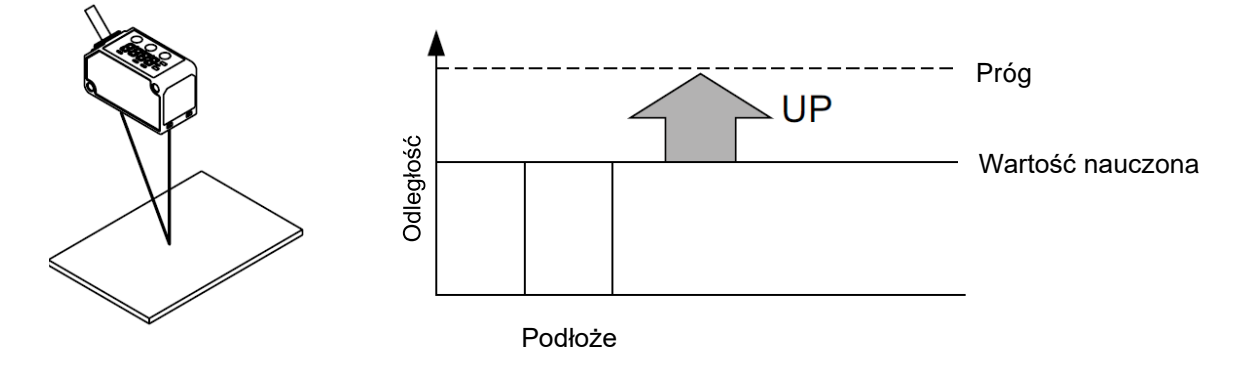

#### **Kiedy przedmiot wykryty służy nam jako odniesienie**

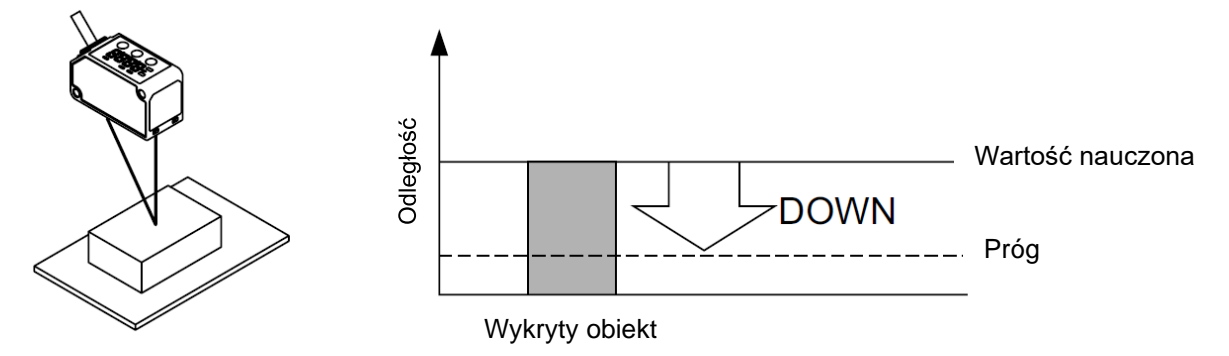

Klikamy TEACH, gdy tło lub wykryty przedmiot jest wykryty. Kiedy tło jest użyte jak odniesienie, wciskamy UP aby ustawić próg po stronie czujnika. Gdy użyty jest przedmiot jako odniesienie wciskamy DOWN, aby ustawić próg po stronie wykrytego obiektu.

#### • **1-punktowe uczenie (tryb komparatora)**

Metoda ta jest stosowana w celu ustawienia zakresu progowego poprzez nauczanie jednopunktowe.

Podczas wykonywania nauczania 1-punktowego (tryb komparatora) należy wstępnie ustawić "Window Comparator Mode 1" w ustawieniach wyjścia detekcji trybu PRO.

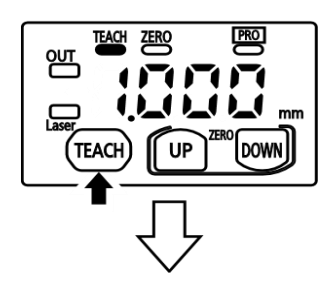

Klikamy podwójnie na przycisk TEACH

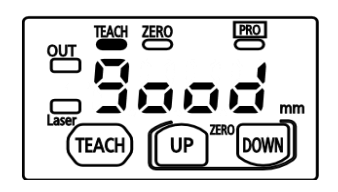

Nauczanie zakończone pozytywnie

Czujnik zapisuje mierzoną wartość. Od niej automatycznie ustawia się zakres progowy 1(dolny) oraz 2 (górny). Wielkość zakresów możemy zmieniać w ustawieniach (sposób w jakim to można zrobić zostanie opisany poniżej). Na wyjściu czujnika pojawia się ON gdy jest w odległości pomiędzy progiem 1oraz progiem 2. Gdy odległości są wykraczające poza dane progi czujnik jest na OFF.

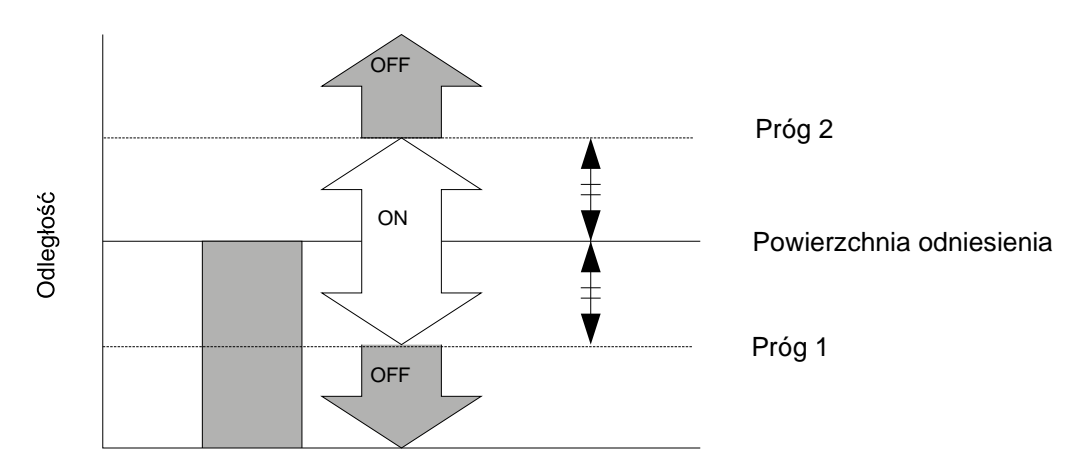

Wykryty przedmiot

#### • **2-punktowe uczenie (tryb komparatora)**

Metoda ta jest stosowana w celu ustawienia zakresu progowego poprzez nauczanie dwupunktowe.

Podczas wykonywania nauczania 2-punktowego (tryb komparatora) należy wstępnie ustawić "Window Comparator Mode 2" w ustawieniach wyjścia detekcji trybu PRO. Należy używać obiektów, które różnią się od siebie odległością.

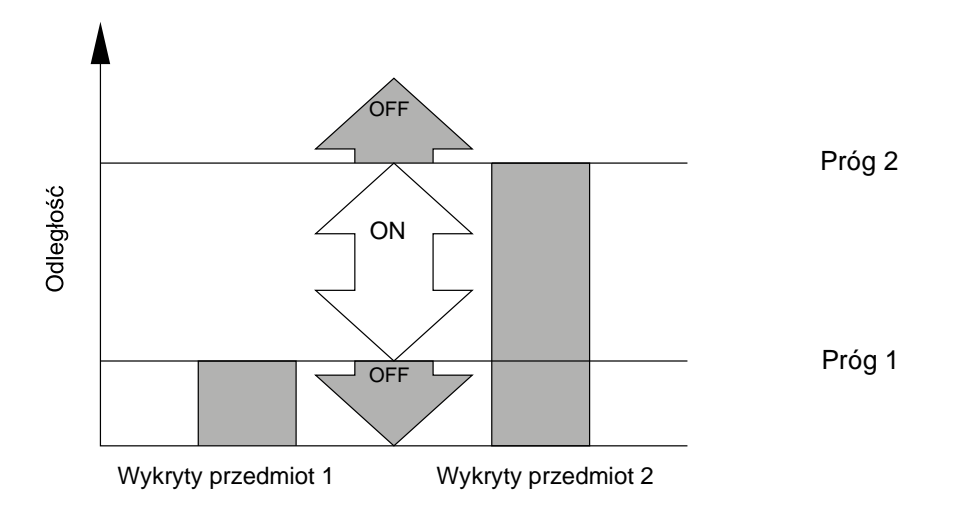

Klikamy raz TEACH gdy czujnik wykrywa pierwszy przedmiot oraz drugi raz przy kolejnym przedmiocie.

#### • **3-punktowe uczenie (tryb komparatora)**

Jest to metoda nauczania 3-punktowego i ustawiania zakresu progów poprzez ustawienie progu 1 w połowie zakresu pomiędzy pierwszym i drugim razem naciśnięcia TEACH oraz progu 2 w połowie zakresu pomiędzy drugim i trzecim razem, jak pokazano na poniższym rysunku.

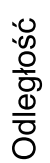

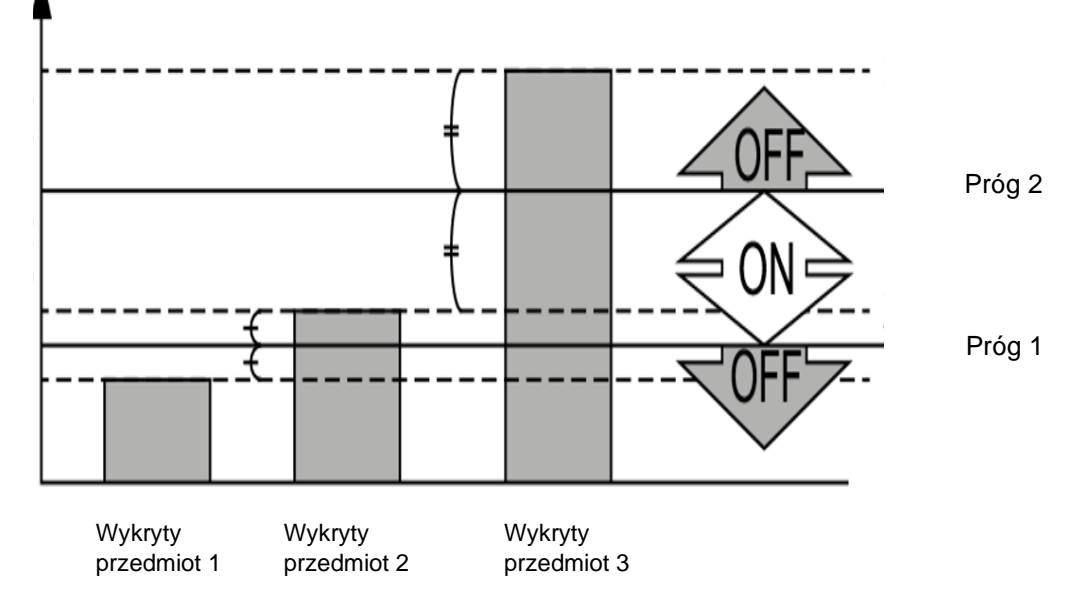

Podczas wykonywania nauczania 3-punktowego (tryb komparatora) należy wstępnie ustawić "Window Comparator Mode 3" w ustawieniach wyjścia detekcji trybu PRO. Należy używać obiektów, które różnią się od siebie odległością.

Klikamy raz TEACH gdy czujnik wykrywa pierwszy przedmiot, drugi raz przy kolejnym przedmiocie oraz trzeci przy następnym.

#### • **Skalowanie zakreu w trybie opadającego zbocza lub narastającego**

Tryb ten służy do anulowania stopniowych zmian mierzonych wartości i wykrywania tylko tych nagłych.

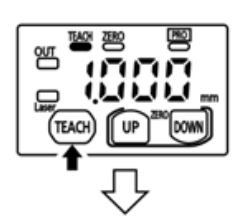

Naciśnij przycisk TEACH

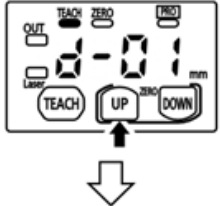

Naciśnij przycisk UP i DOWN, aby wybrać rozpiętość

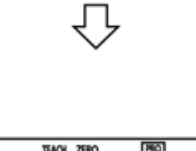

Krótki zakres Długi zakres $\Box$ 企

Naciśnij przycisk TEACH i ustaw dany zakres

## <span id="page-12-0"></span>**2.3. Funkcja precyzyjnej regulacji wartości progowej**

Dzięki tej funkcji możemy zmieniać wartości progowe 1 oraz 2.

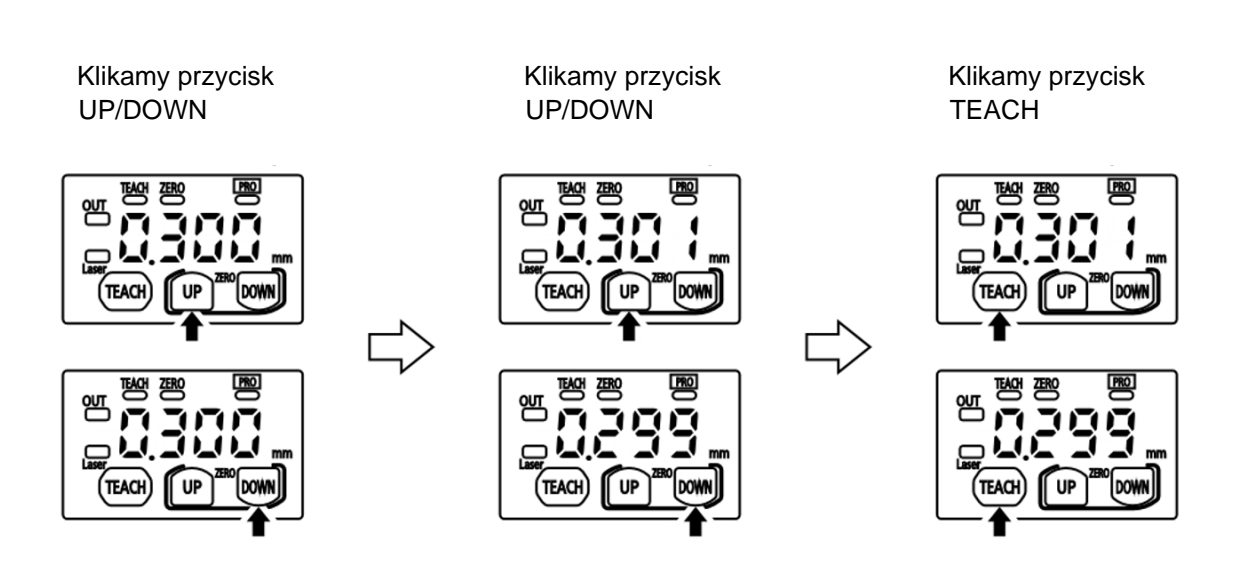

• "Tryb normalny", "Tryb wykrywania zbocza narastającego" i "Tryb **wykrywania zbocza opadającego"**

• **Tryb komparatora**

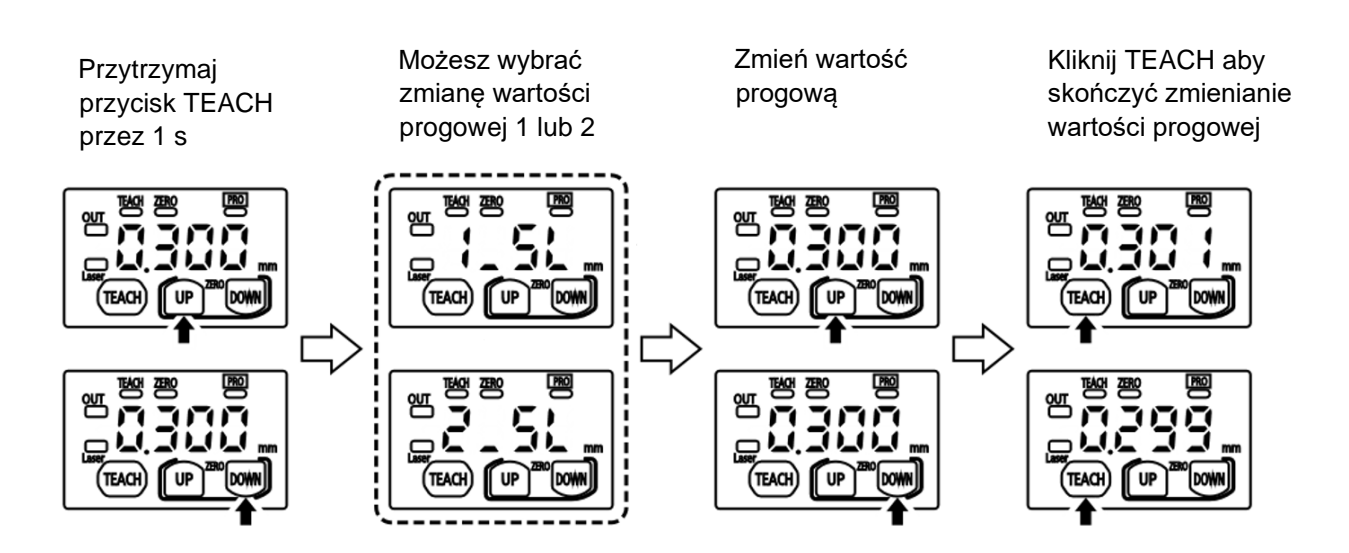

### <span id="page-13-0"></span>**2.4. Funkcja zapamiętywania szczytowej i dolnej wartości zmierzonej przez czujnik**

Funkcja służąca do zapamiętania najwyższej i najniższej wartości zmierzonej przez czujnik. Gdy włączamy funkcje Zero set, wartości mierzone przez naszą funkcje będą resetowane.

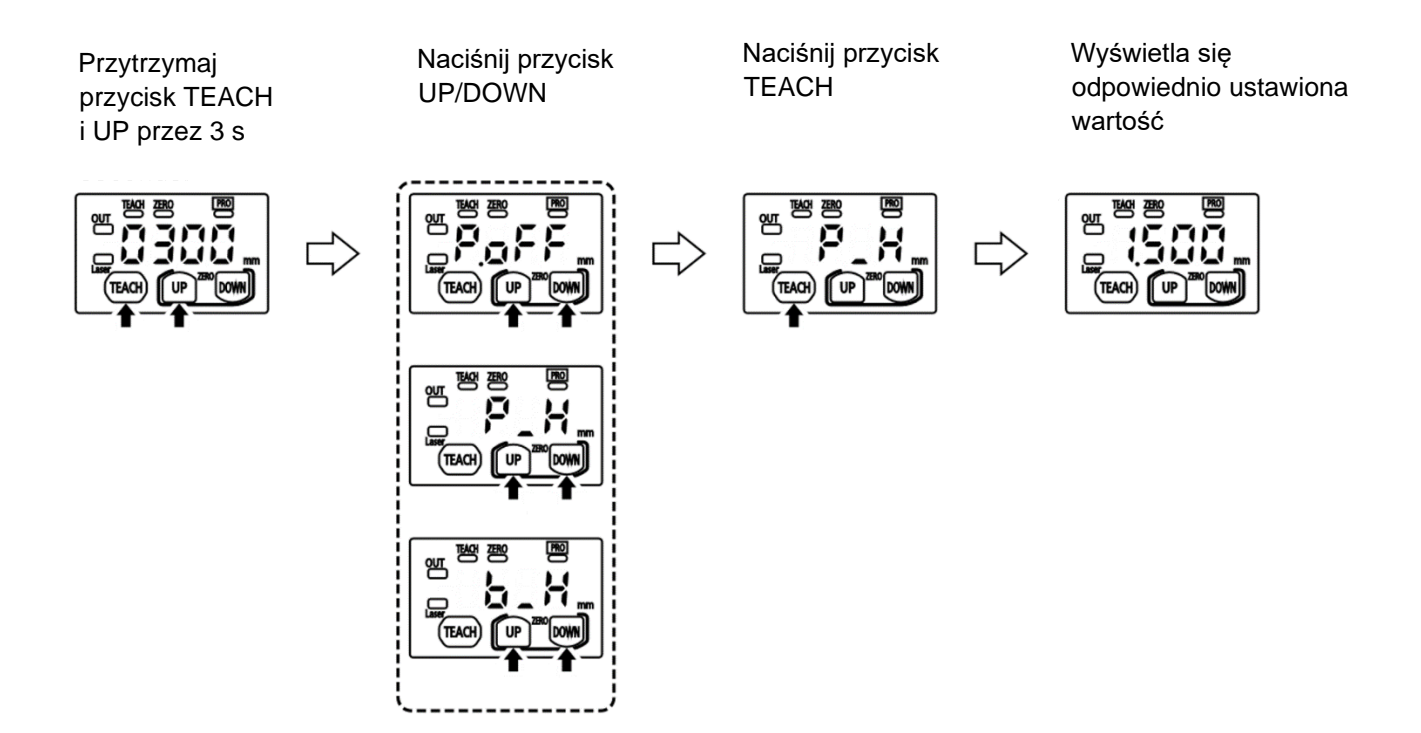

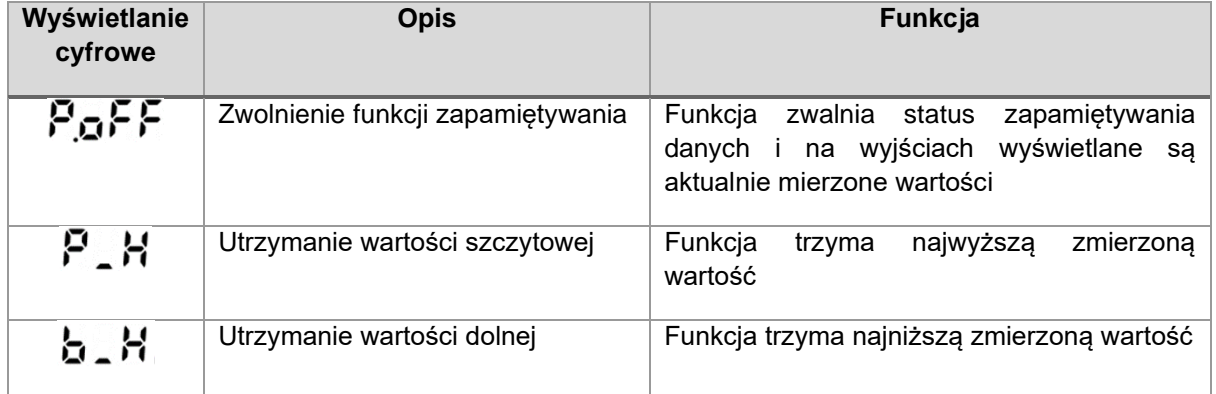

## <span id="page-14-0"></span>**2.5. Funkcja blokady klawiszy**

Funkcja blokady klawiszy ma na celu zapobieganie niechcianych zmian, gdy przypadkiem kliknie się przycisk operacji. Gdy naciskamy jakiś klawisz po blokadzie na wyświetlaczu cyfrowym pojawi się "".

#### • **Ustawienie blokady klawiszy**

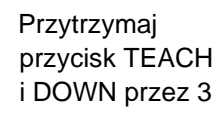

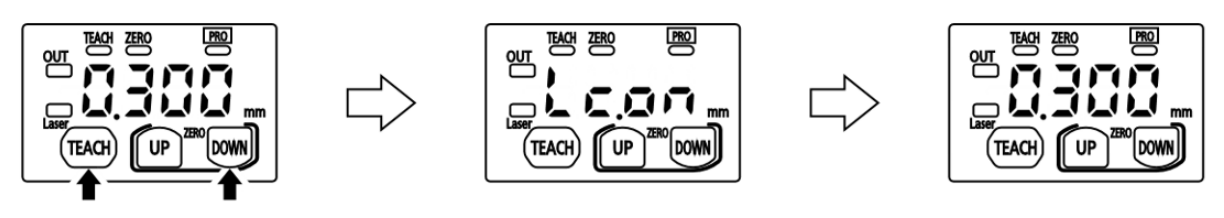

• **Zwolnienie blokady klawiszy**

Przytrzymaj przycisk TEACH i DOWN przez 3

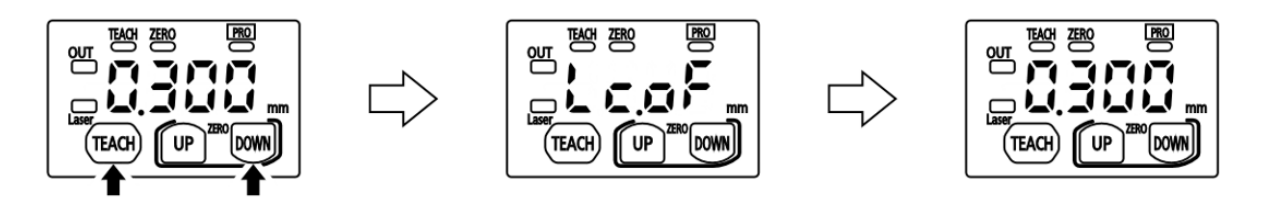

## <span id="page-15-0"></span>**3. Ustawienia trybu PRO**

Przełączyć na tryb PRO możemy poprzez naciśnięcie przez 3 sekundy (lub więcej) przycisku DOWN. Wskaźnik PRO (żółty) włączy się na ON kiedy tryb PRO będzie aktywny. Aby wrócić do wyświetlania pomiarów, naciśnij ponownie przez 3 sekundy przycisk DOWN.

## <span id="page-15-1"></span>**3.1. Objaśnienie elementów**

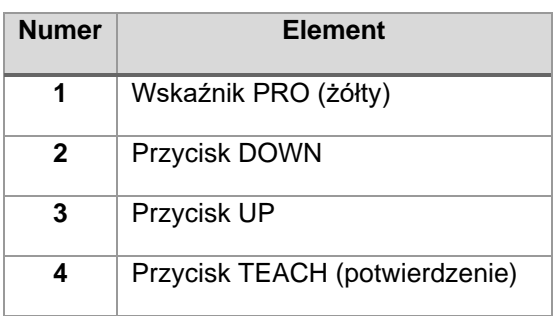

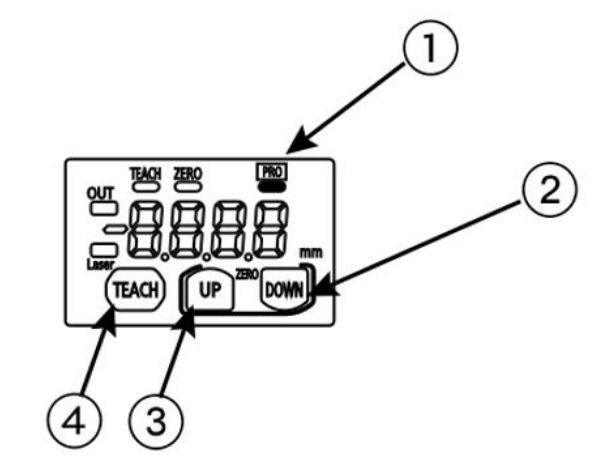

## <span id="page-15-2"></span>**3.2. Objaśnienia ustawień**

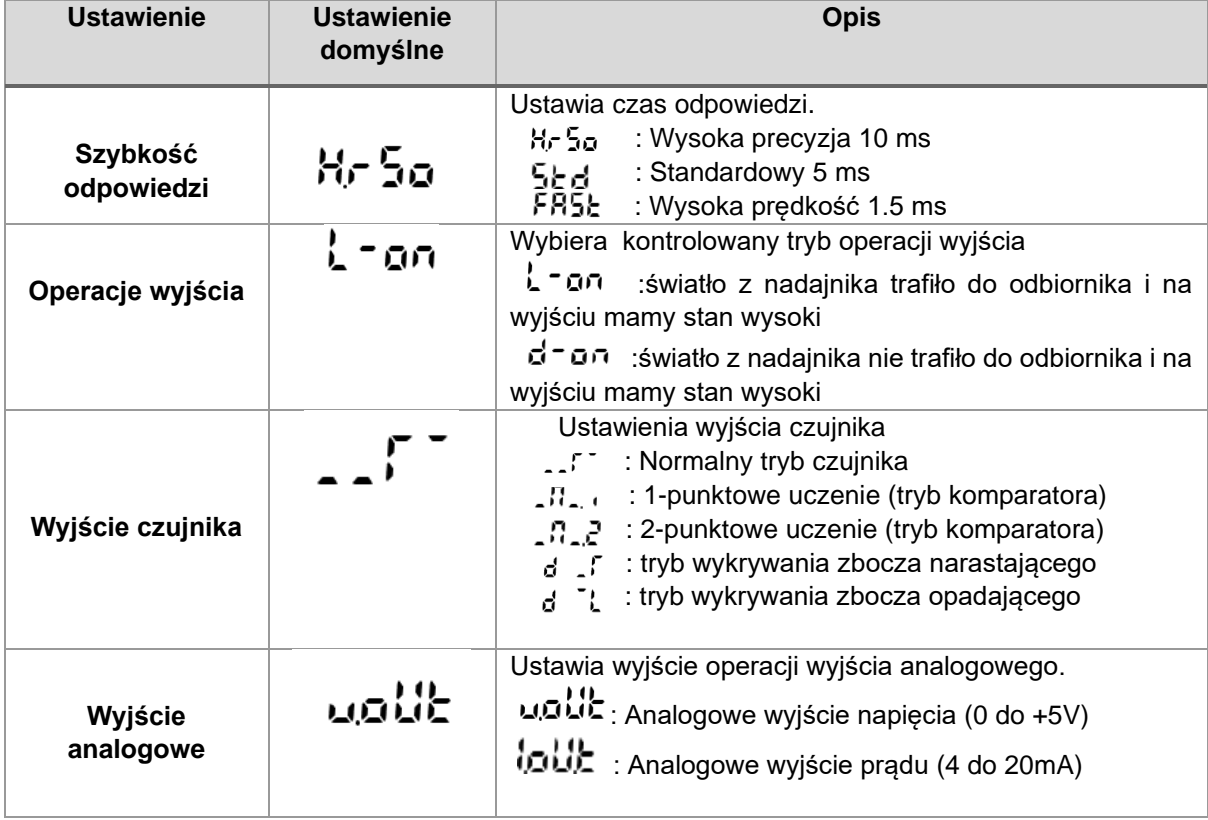

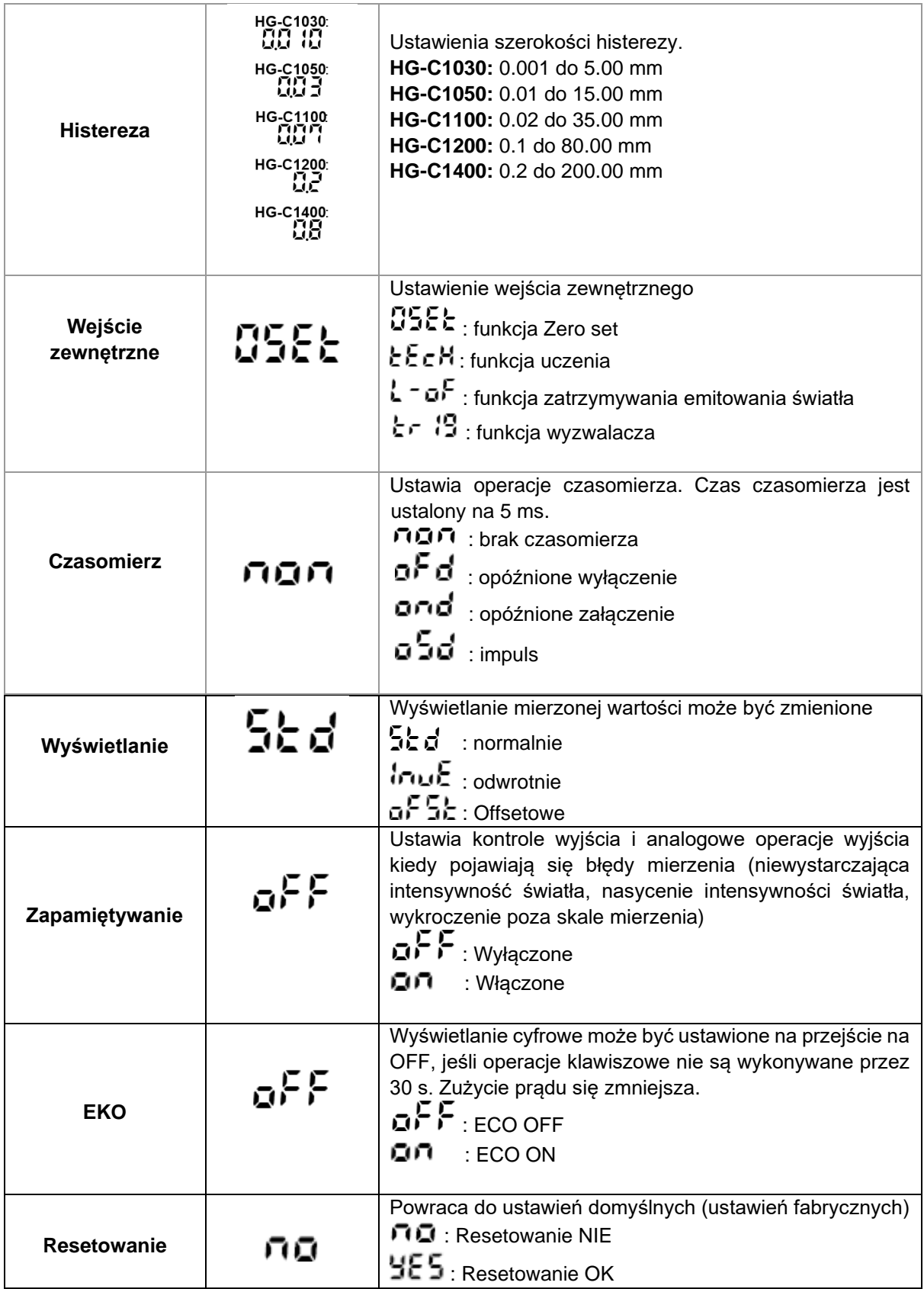

#### <span id="page-17-0"></span>**3.3. Procedura postępowania w trybie PRO**

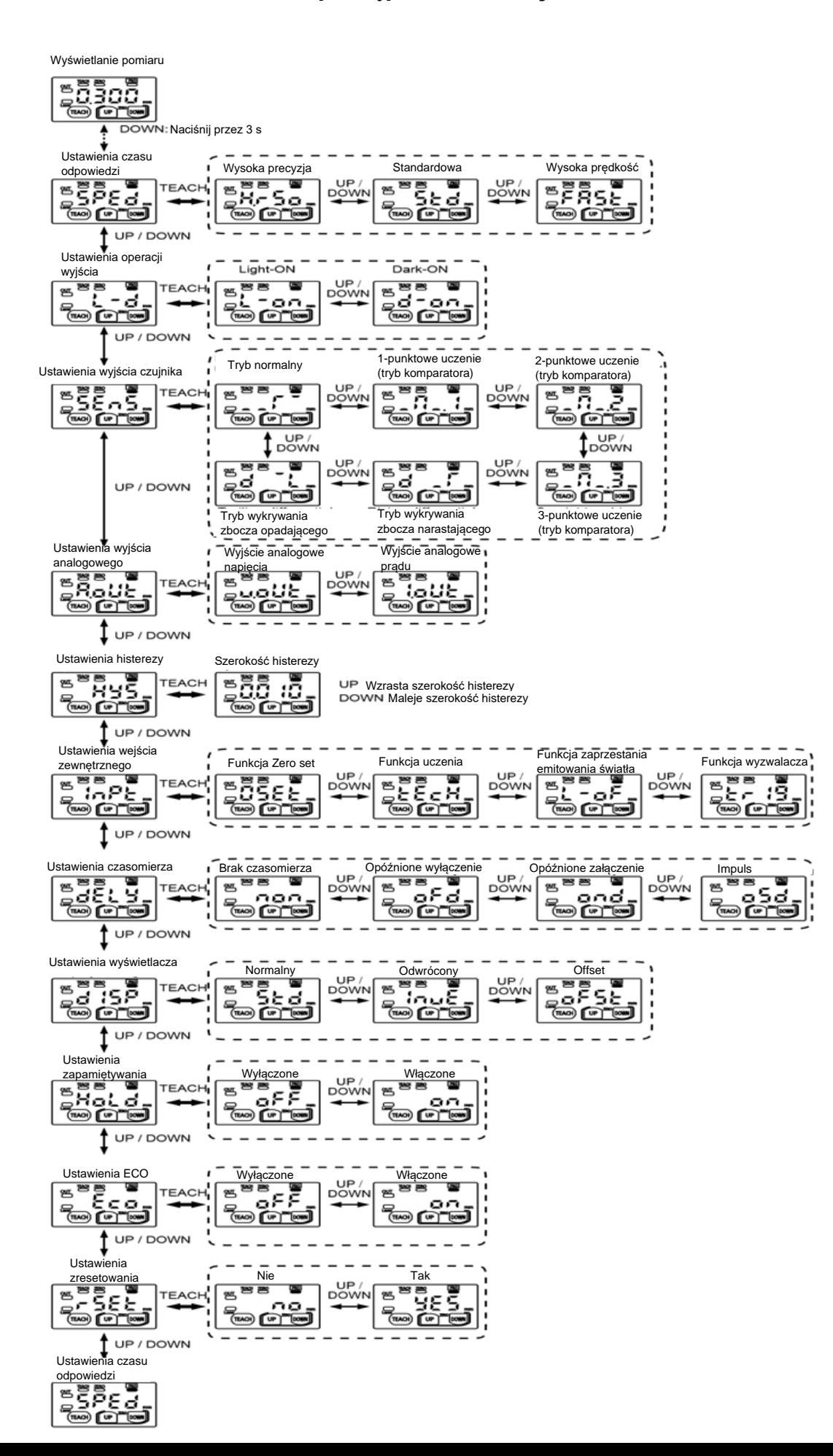

## <span id="page-18-0"></span>**4. Opis błędów**

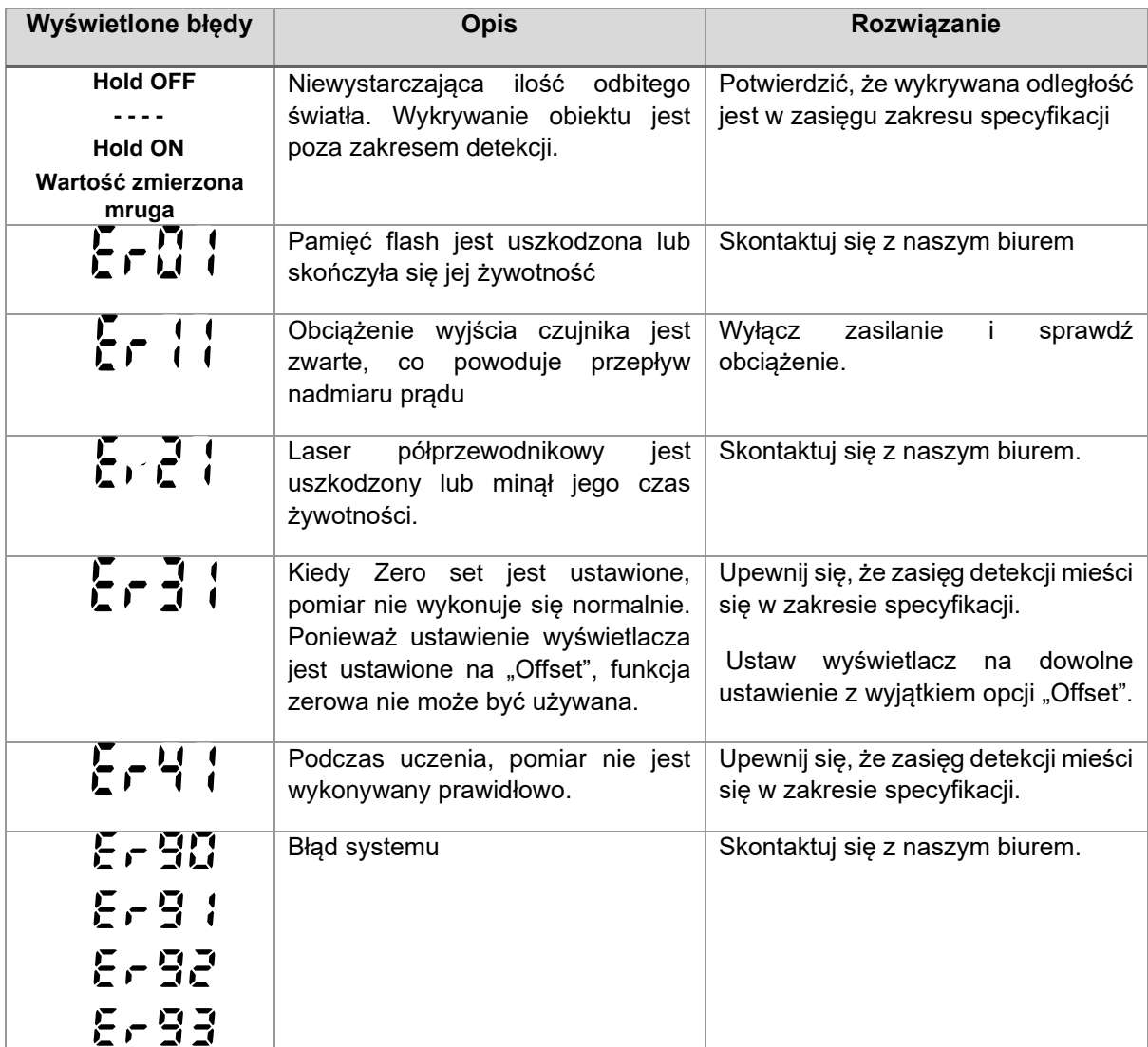